#### **Quake - id Stuff README**

We know you're anxious to get started using Quake - id Stuff, but to get the most enjoyment, you should take a look at the information below.

### **CONTENTS:**

Freeing Hard Drive Space After Installation Product Refunds Compatibility Notes Uninstalling id Stuff

### **FREEING HARD DRIVE SPACE AFTER INSTALLATION**

The amount of MB space taken on your hard drive for each product can be reduced by backing up and removing unnecessary files. Please refer to table ids.1 below to see MB sizes of files youll be removing.

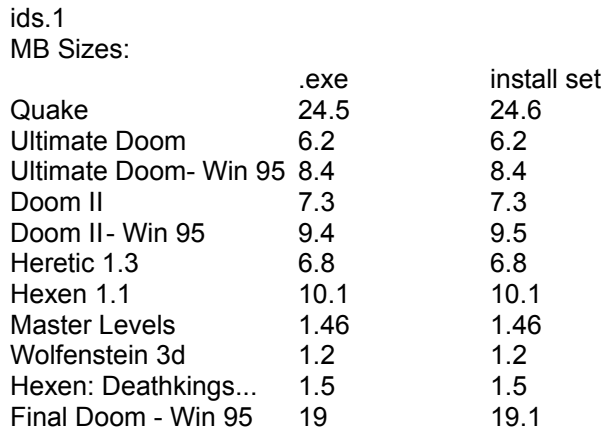

Follow these steps to free up hard drive space:

1. Back up the product per the back up instructions found at the product purchase screen in id Stuff.

2. Make sure product files have been expanded and the product is properly installed on your hard drive.

3. remove the <product name>.exe and install set files from the subdirectory found within the id Stuff subdirectory.

# **PRODUCT REFUNDS**

There are no refunds for unlocked products.

### **COMPATIBILITY NOTES**

### **1. Windows for Workgroups**

You will need to turn off 32-bit FILE ACCESS to be able to unlock applications. You'll need to:

1. Open the MAIN program group in your Program Manager.

2. Double-click on the 386 Enhanced icon and click on the Virtual memory button.

3. Uncheck the 32-bit File Access box and click OK. Your system will ask you to restart Windows. When you return, you'll be able to unlock as many products as you like.

# **2. Windows 95 and Compressed Drives**

At this time the TestDrive unlocking system will not work if Windows 95 is installed to a compressed drive. This stumbling block is in the correction process.

### **3. Third Party Shells and Desktops**

If you are installing Quake - id Stuff and you've installed a third party shell that replaces the regular Windows Program Manager, you may run into some problems such as inadequate memory or inability to unlock products.(PC Tools, Norton Desktop, Packard Bell's Navigator, Hewlett Packard's Dashboard, Tabworks, Plug-In, etc.) But, there is an answer! You'll need to disable the 3rd party shell, here's how:

1. From program manager select FILE|RUN, in the command line box type: SYSEDIT.

2. In SYSTEM.INI, find the SHELL={FILE.EXE} and place a ";" (semi-colon) at the beginning of the line.

3. Create an open line, put the cursor at the beginning of the line and hit ENTER.

4. In the open space type: SHELL=progman.exe.

5. Save the file, close sysedit and Windows, and restart Windows.

You can now install id Stuff without conflict. To restore your shell after Quake - id Stuff is installed:

1. From program manager select FILE|RUN, in the command line box type: SYSEDIT.

2. In SYSTEM.INI, find the SHELL=progman.exe and place a ";" (semi-colon) at the beginning of the line.

3. Find the SHELL={filename.exe} and remove the ";" (semi-colon) from the beginning of the line. 4. Save the file, close sysedit and Windows, and restart Windows.

And you're back to you're old shell.

### **4. OS/2**

Unfortunately, if you're an OS/2 user, Quake - id Stuff probably cannot be used on your system. We are currently working to achieve compatibility in the future, but for now you may not have much success.

### **5. PC Tools for Windows**

Using the Quake - id Stuff CD-ROM from the PC Tools shell may result in the Quake - id Stuff Uninstall feature not working - a manual uninstall is necessary (see the Uninstalling Quake - id Stuff section).

### **UNINSTALLING Quake - id Stuff**

Uninstalling Quake - id Stuff from your system is easy. You can go to the Quake - id Stuff program group in Windows, click the Uninstall icon, and just follow the simple directions. This will remove the files in the /idstuff directory (except the TDWIN.INI) and will optionally remove the Quake - id Stuff program group and icons. (Note: in Windows 95 the Start Menu entries will be removed after running Uninstall and restarting Windows 95.)

If you prefer to do this yourself, rather than use the Uninstall feature, just delete the Quake - id Stuff directory using File Manager and then delete the Quake - id Stuff program group in the Windows Program Manager.